## **Autorisation af rådgiver**

- · Log ind på tastselv borger på [https://www.tastselv.skat.dk/borger/loginsso](https://www.tastselv.skat.dk/borger/loginsso vha. MITID ) vha. MITID
- · Vælg Profil

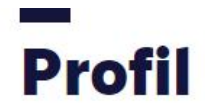

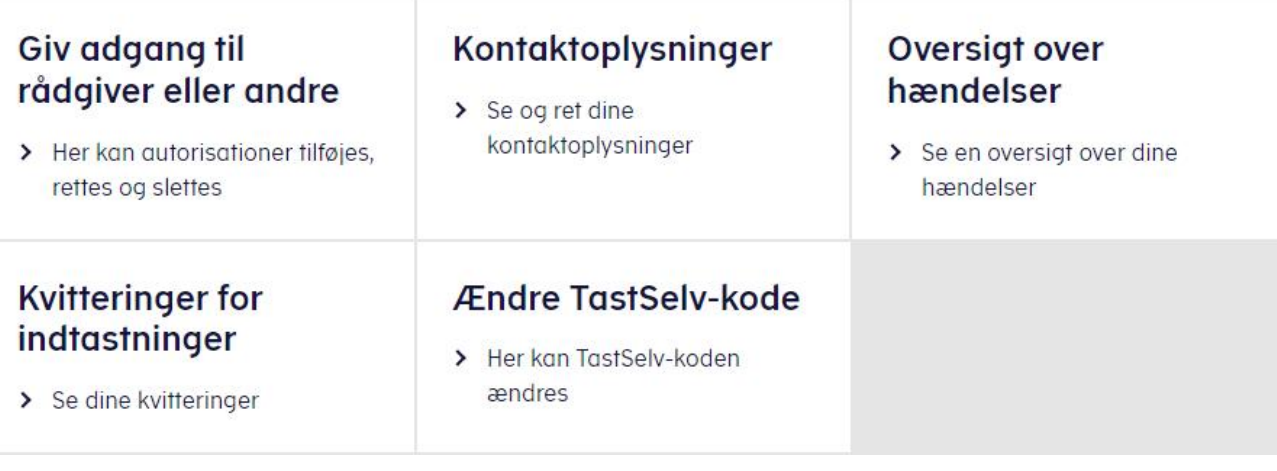

- · Vælg Giv adgang til rådgivere eller andre
- · I bunden af siden vælges Opret ny

## **Adgange**

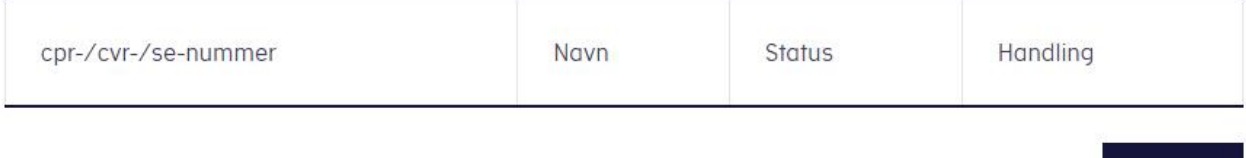

Opret ny

- · Under Jeg giver adgang til skrives cvr-nummer 16968137
- · Cvr-nummer gentages under Gentag venligst det indtastede nummer og tryk Næste

## Giv adgang til rådgivere eller andre

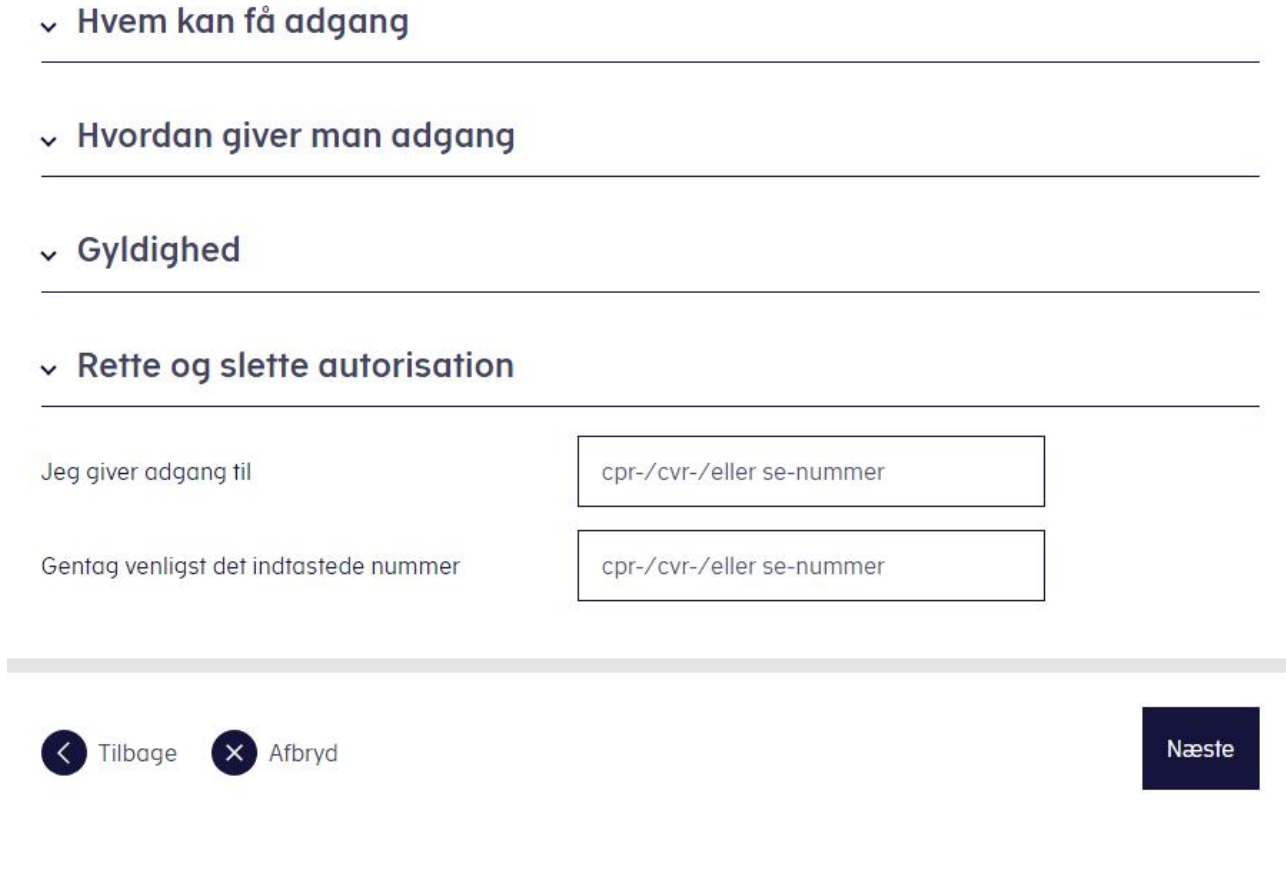

· Sæt kryds i bunden af siden og giv adgang til alle informationer og vælg en udløbsdato.

## Vælg adgang til alle informationer

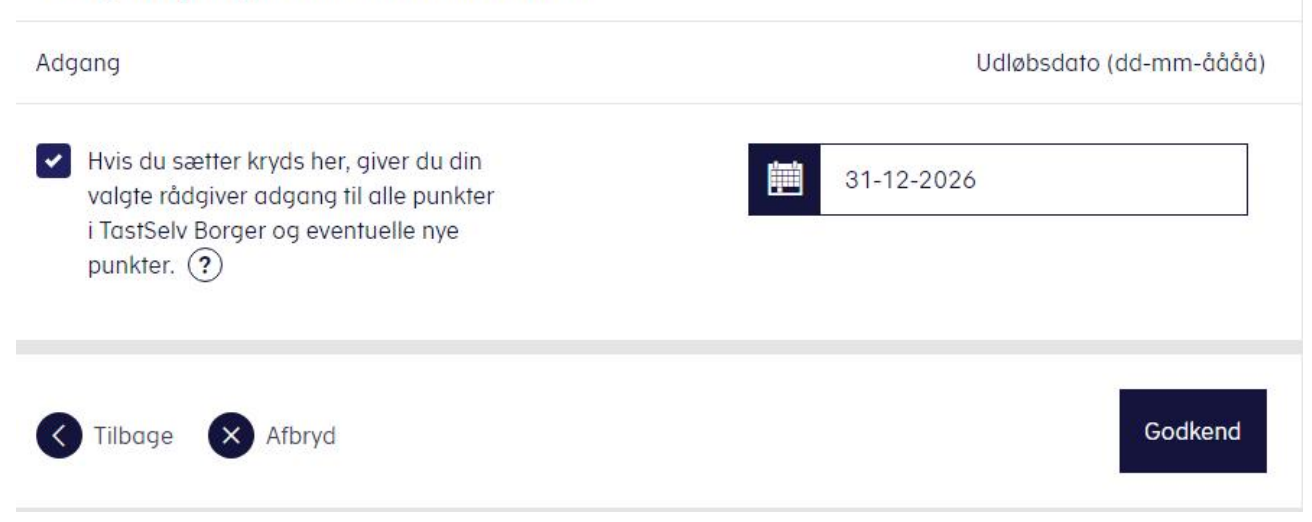